# Some basic Unix commands and other helpful hints

## Watching memory and CPU usage

• top

- Shows individual program usage
- Automatic refreshes to show usage over time

• ps

- Shows individual program usage
- One view only
- Ganglia
	- Shows overall usage on machine
	- Differentiates between cached and active use

## top

#### $\mathbf{u}$

 Enter an user name at the prompt and see that users processes only. Helpful for finding processes buried in list.

### • M

• List by memory usage, highest first

#### $\bullet$  P

• List by processor usage, highest first

#### $\bullet$  1

• Show each processor separately

#### $\mathbf q$

### • quit

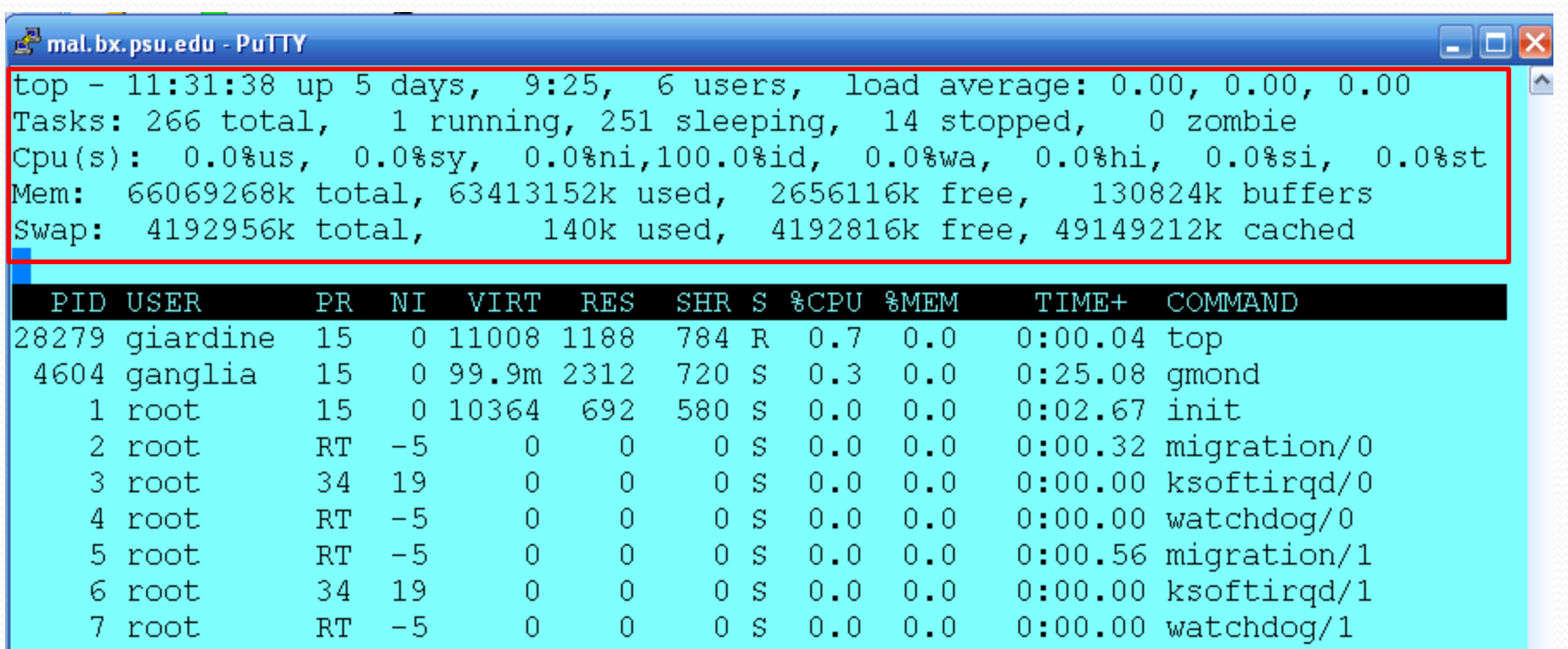

 $\overline{\phantom{a}}$ 

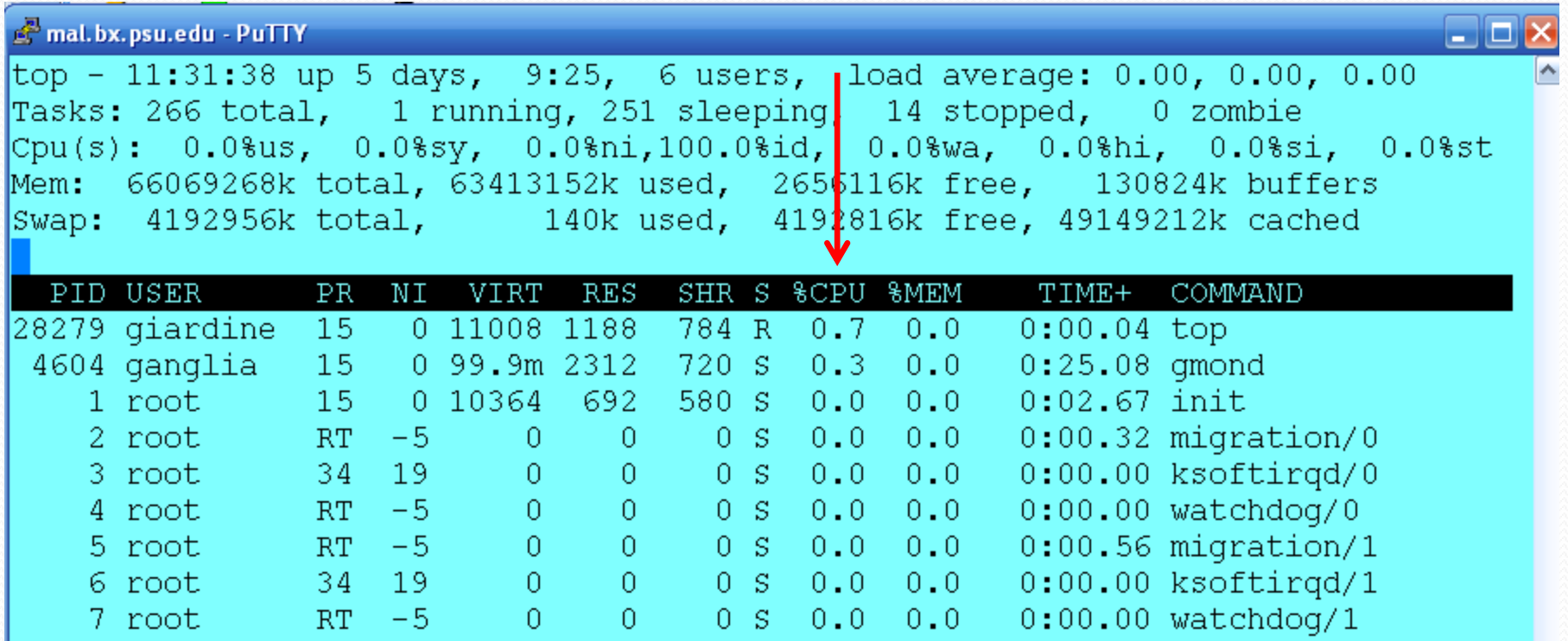

 $\overline{\phantom{a}}$ 

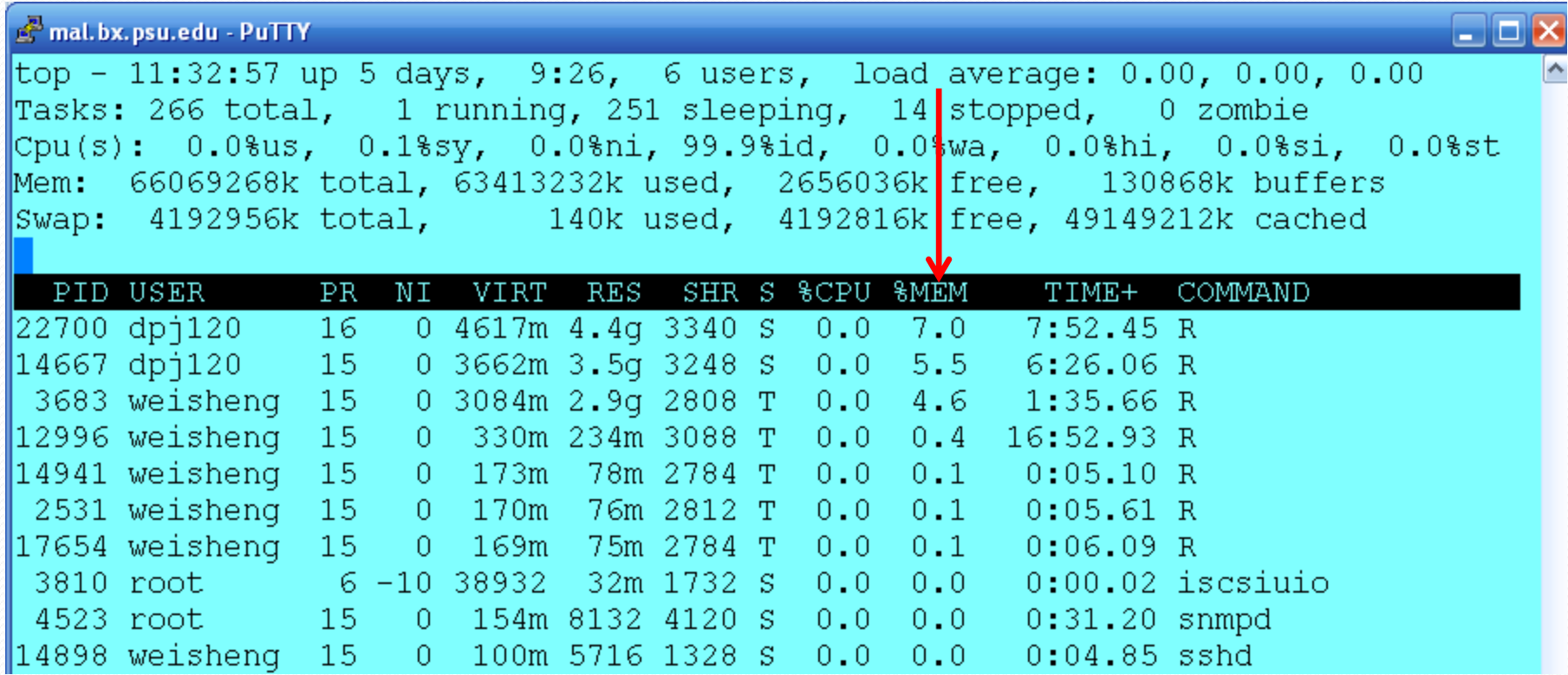

<u>and</u>

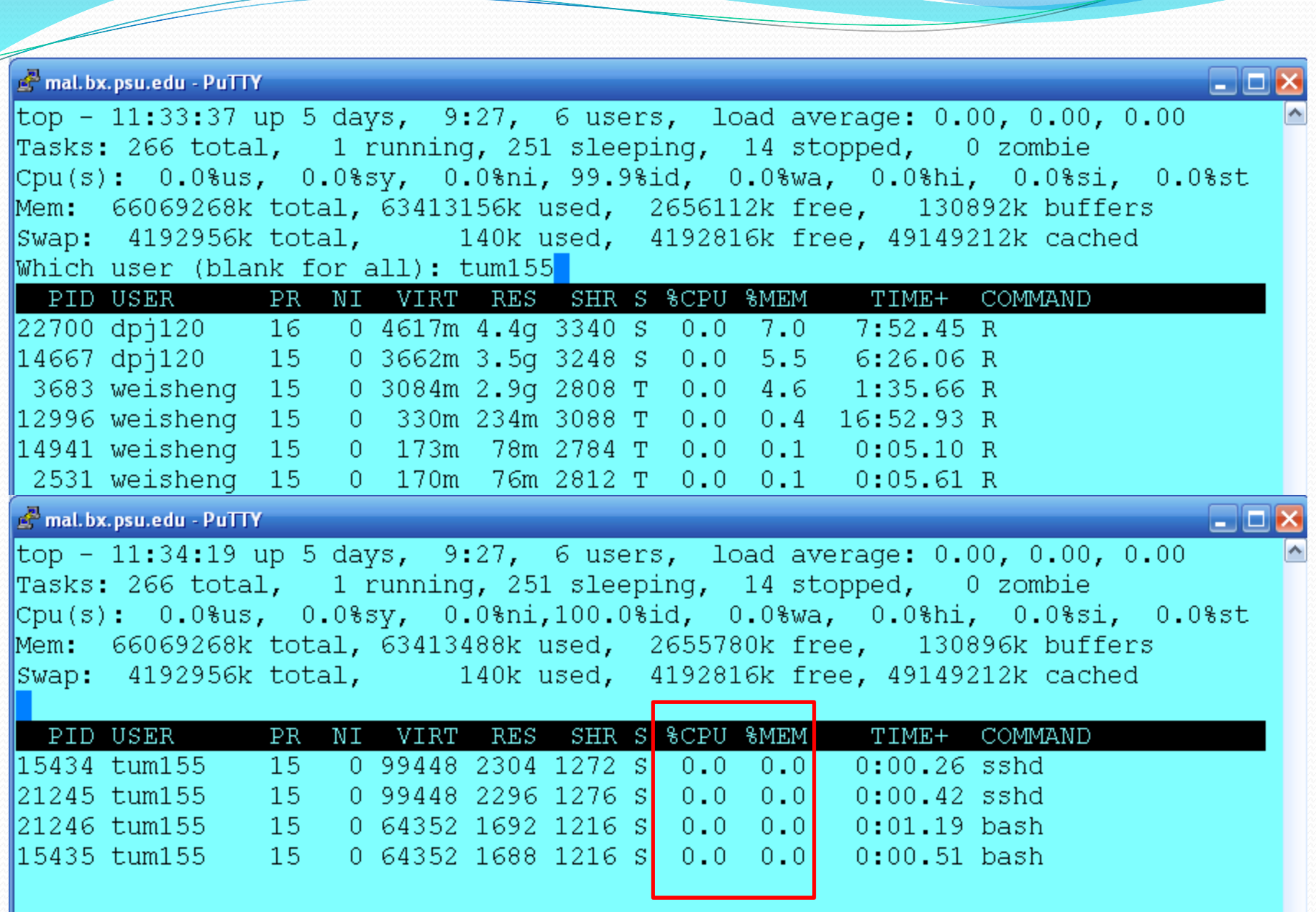

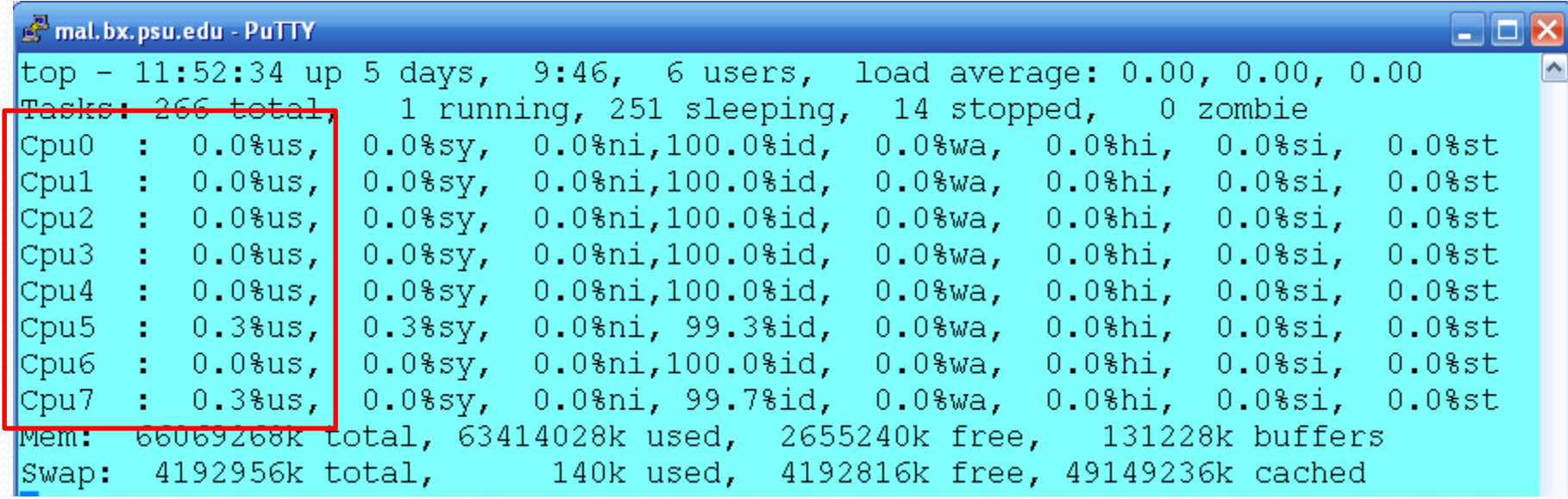

 $\overline{\phantom{a}}$ 

### ps

Z

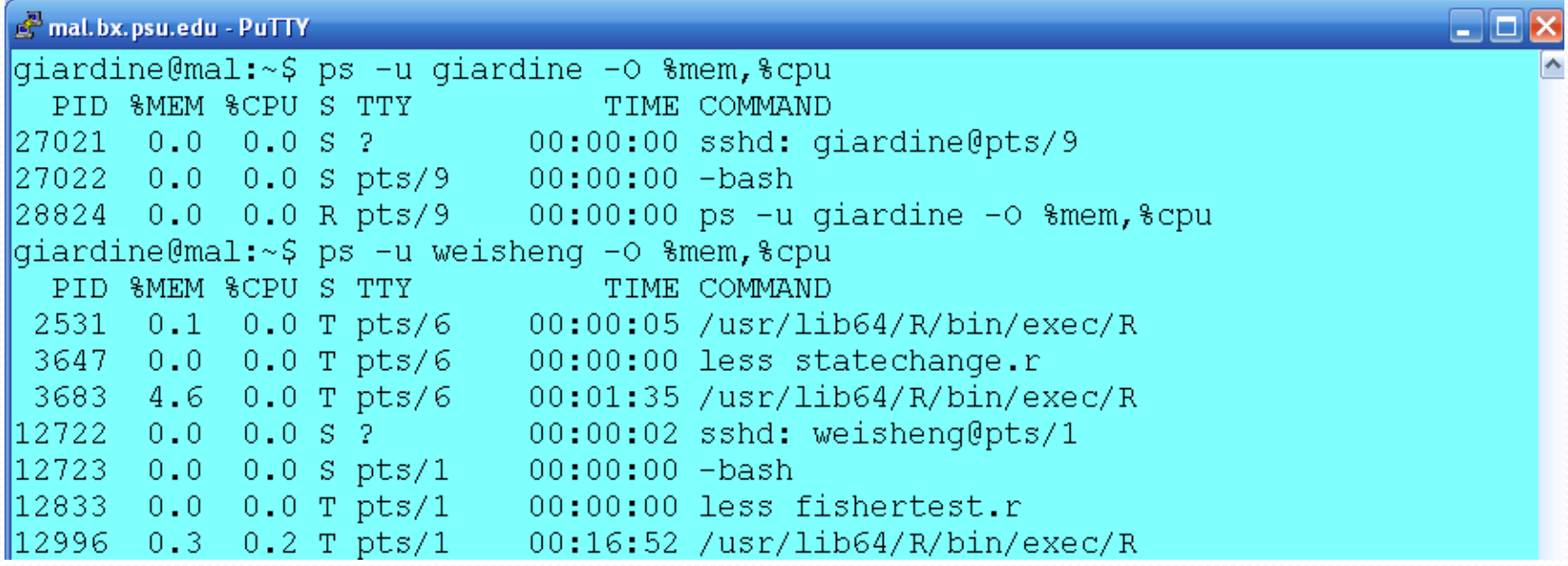

This shows the commands and PID if you want to "kill *PID*" to remove one.

## gang

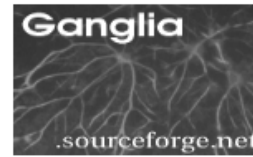

c14.persephone.bx.psu.edu Host Report for Mon, 27 Aug 2012 12:37:43 -0400

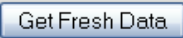

**Last** hour  $\boxed{\vee}$ 

**Node View** 

 $BX *Grid* > **persephone** > **c14.persephone.bx.psu.edu**$ 

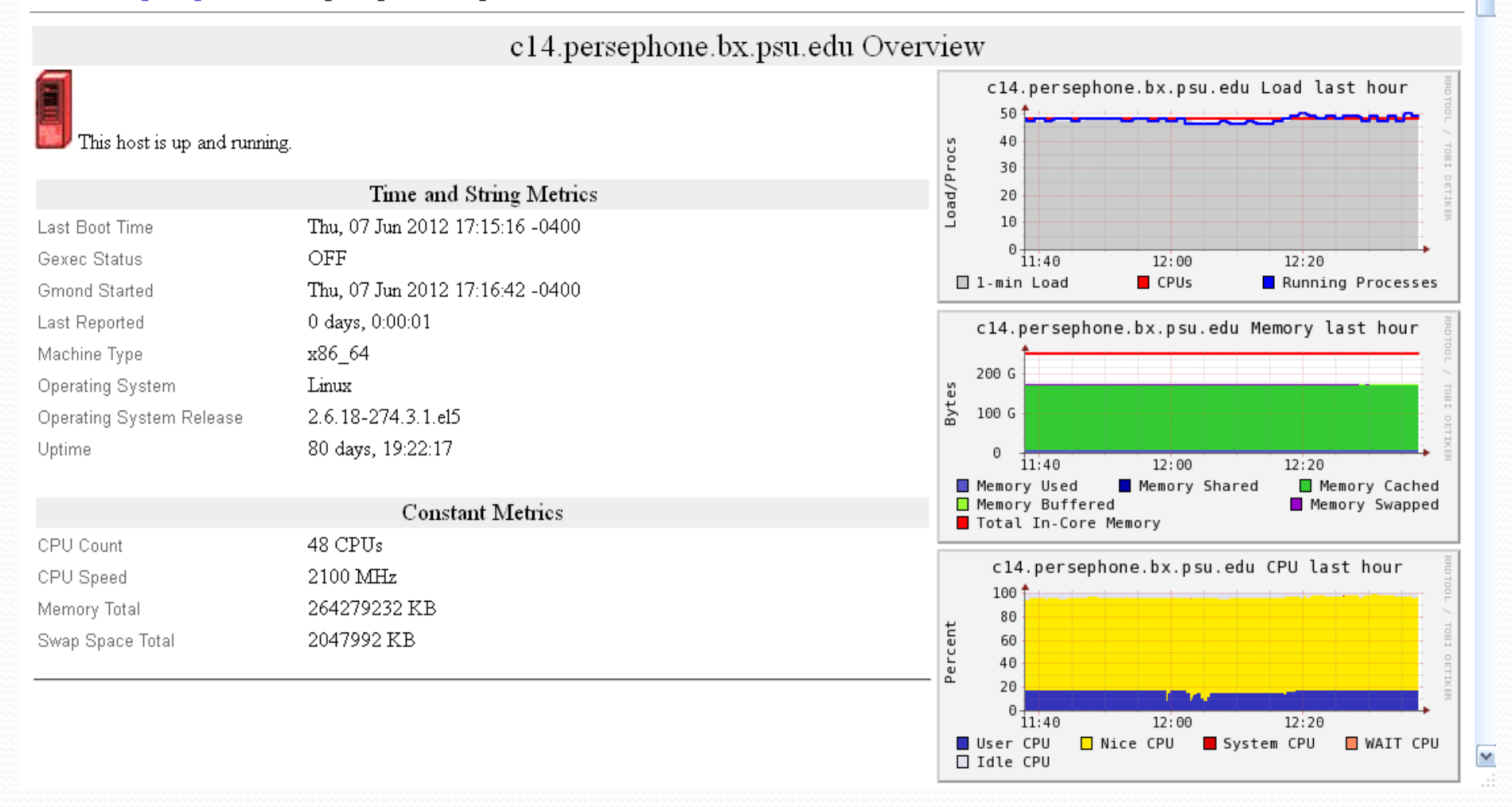

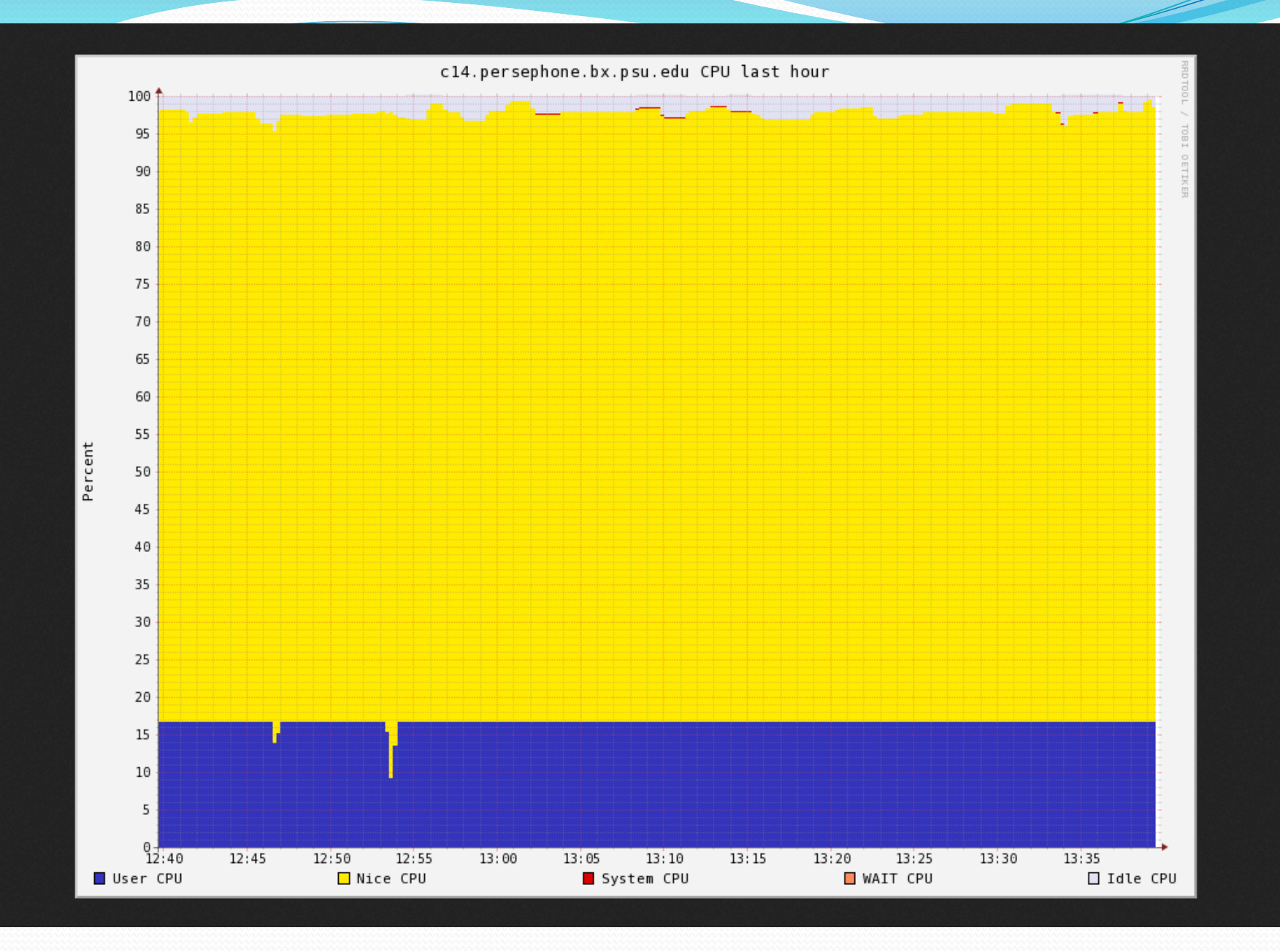

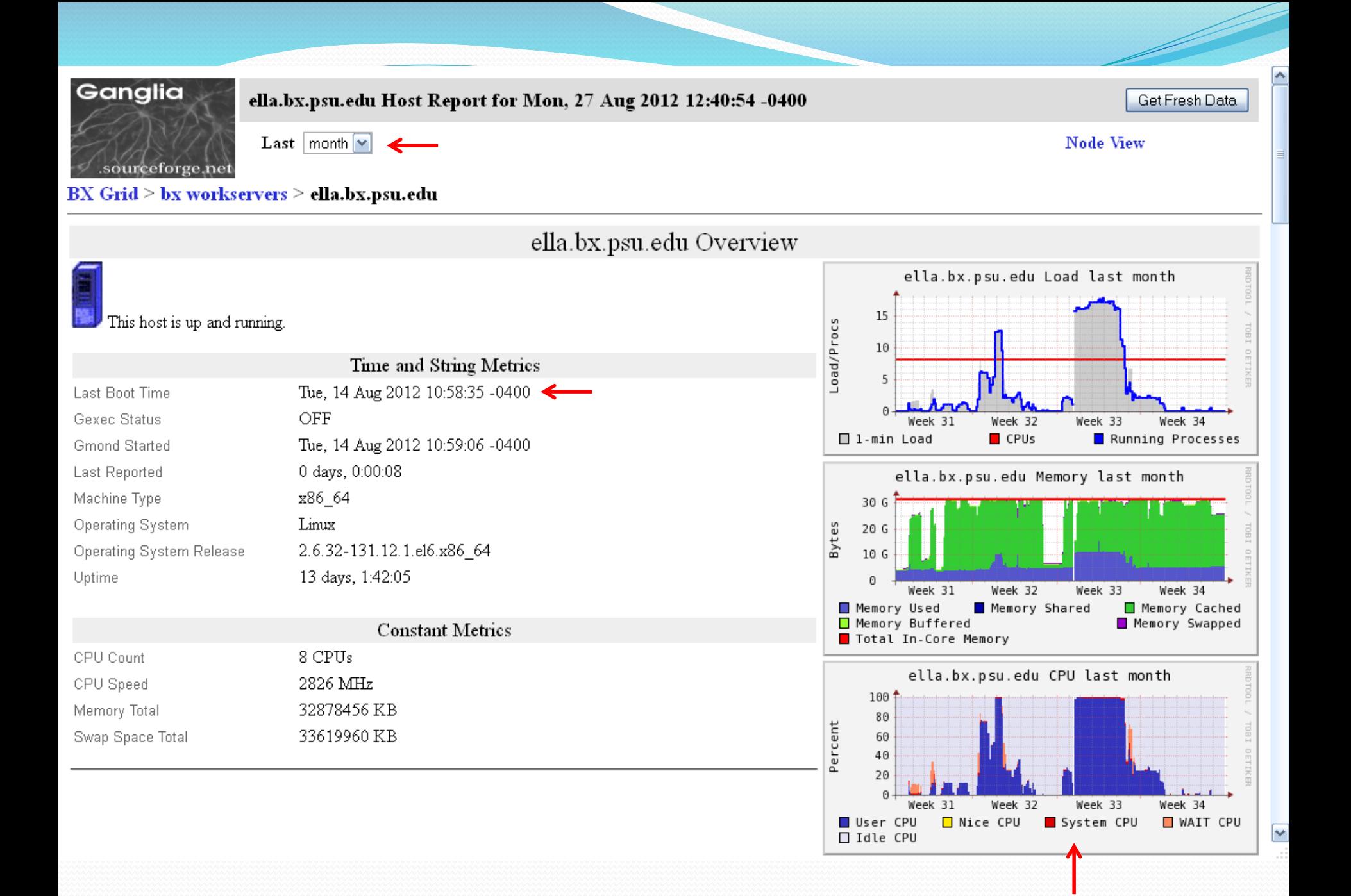

### R memory usage

- R keeps all the variables in the memory for as long as the session is open. To keep from slowly growing the memory usage over time, remove variables when you are done with them.
	- rm(variable)

## samtools

- View the bam files without writing the large sam file to disk
	- samtools view in.bam | less
- Get number of reads, mapped reads, or paired reads from a bam file
	- samtools flagstat in.bam

## wget

- Bring in large files from other websites. Also works for Galaxy main if you right click the disk icon and copy the link location.
	- wget -O filename.ext www.whereever.edu/bigfile.ext
		- Other options under man wget
			- $\cdot$  -i infile.txt –w N
				- Fetch all files listed in infile.txt, waiting N seconds between them
			- --user=user --password=password
				- Use an username and password

### screen

- Useful for working remotely. Keeps connection and allows programs to run without being logged in. Survives breaks in internet connections.
	- pagscr
	- kinit; aklog
	- <control>a d
	- screen -r

### Other miscellaneous commands

- head -N
	- Show the first N lines in a file
- $\bullet$  tail -N
	- Show the last N lines in a file
- $\bullet$  du -h.
	- Show disk usage of current directory and below (-s will give the total)
- $\bullet$  ls -lh
	- List files, permissions, and sizes in human readable format
- wc -l *file*
	- Line count of file
	- $\vert s 1 \vert$  wc  $\vert$ 
		- Number of files in the directory
- finger <person>
	- Lookup another user in the network
	- .plan in home directory adds to what is displayed (phone #s, schedule, etc.)

# Questions?